# 【1】安装分销版或国际版提示**swoole\_loader Extension Losted**

swoole loader扩展未安装或安装的扩展版本不正确

参考文档安装:[Swoole Loader](https://www.apayun.com/doc/584.html)[扩展安装](https://www.apayun.com/doc/584.html)

### 【2】安装大陆版提示**:Zend Guard Loader Extension Losted**

Zend Guard Loader扩展未安装或安装的扩展版本不正确

参考文档安装:[Zend Guard Loader](https://www.apayun.com/doc/122.html)[扩展安装](https://www.apayun.com/doc/122.html)

<font color='#FF000'>注意 [Windows Server环境下PHP必须使用x86位 非线程安全版本(NTS) [使用64 位PHP无法运行该扩展</font>

# 【3】访问安装程序提示:

Warning: 3013471735(../config/extraConfig.php): failed to open stream: Permission denied

确保网站目录,子目录和文件有写入权限[Linux设置整站目录755的权限即可。

# 【4】访问安装程序提示

Fatal error: Allowed memory size of 134217728 bytes exhausted (tried to allocate 3774919406688548197 bytes) in /www/wwwroot/ //www.com/vendor/composer/ClassLoader.php on line 444

大陆版:安装的Zend Guard Loader扩展版本不正确

[Zend Guard Loader](https://www.apayun.com/doc/122.html)[扩展安装说明文档](https://www.apayun.com/doc/122.html)

分销本或国际版:安装的Swoole Loader扩展版本不正确

[Swoole Loader](https://www.apayun.com/doc/584.html)[扩展安装说明文档](https://www.apayun.com/doc/584.html)

### 【5】安装时环境检测提示磁盘空间不足

运行环境检查

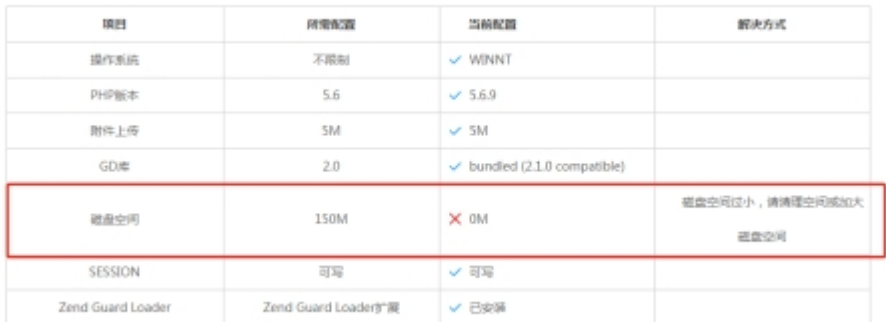

解决办法:

检查磁盘空间是否足够,若满足要求,修改网站根目录appInstallConfconfig.php文件

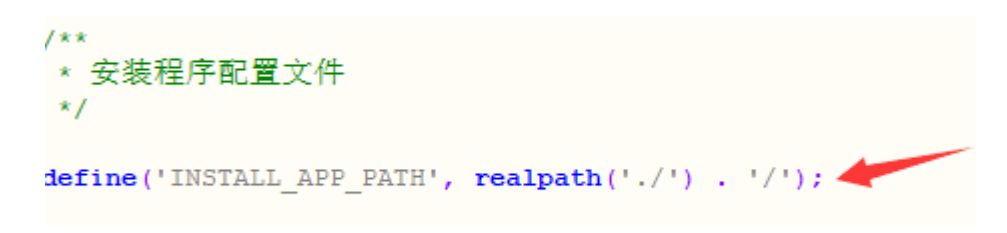

### 替换为: define('INSTALL\_APP\_PATH', \$\_SERVER['DOCUMENT\_ROOT'] . '/');

### 【6】安装时环境检测提示**session**目录不存在

#### 环境检测

运行环境检查

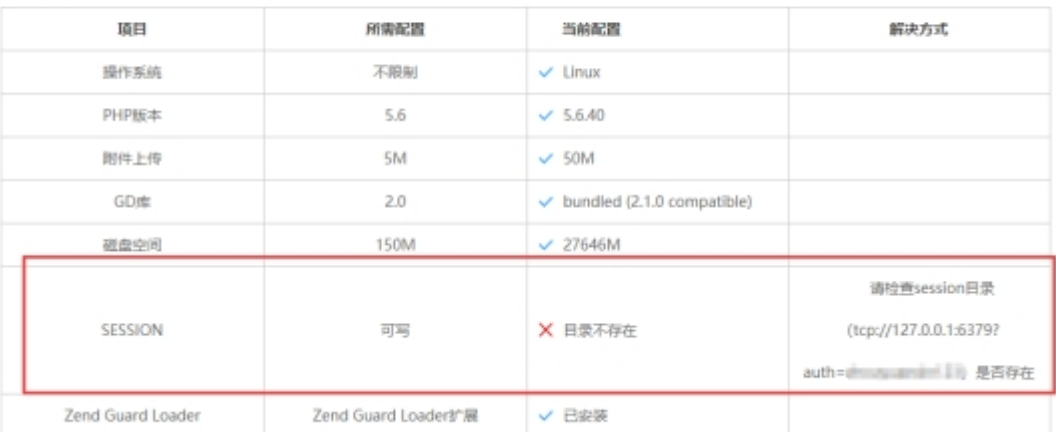

解决办法:

修改php.ini配置文件使用文件保存session[]系统安装完后再修改php.ini使用redis保存session[]

### 【7】安装时环境检测提示请检查**session**目录**(C:WINDOWSTemp)**权限是否可写

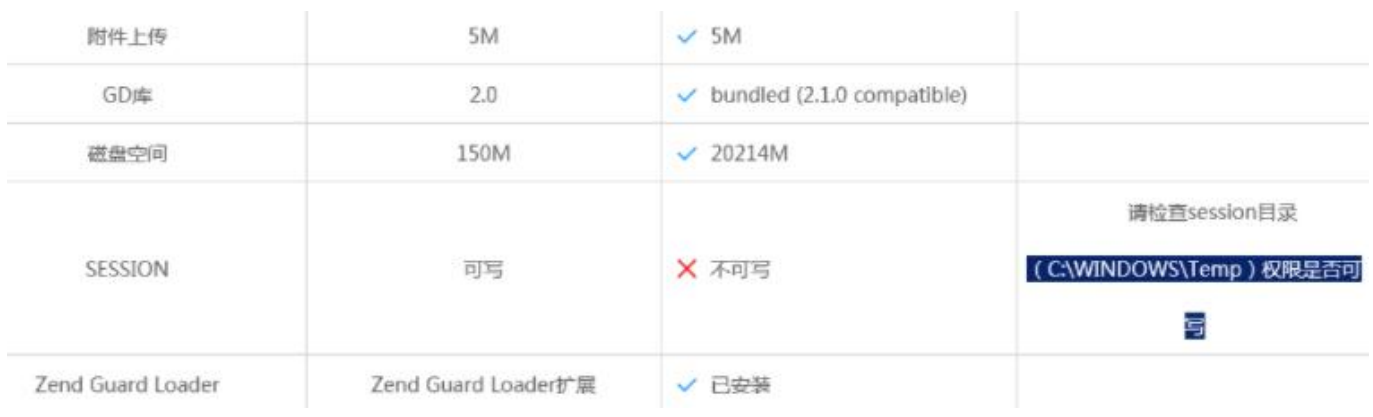

#### 解决办法:

C:WindowsTemp 目录需要给iis用户写入权限。

右键Temp文件夹,属性-》安全-》编辑-》添加-》高级,找到IIS用户-》确认,回到安全界面,赋 予IIS\_IUSRS用户完全控制的权限,点击应用即可。

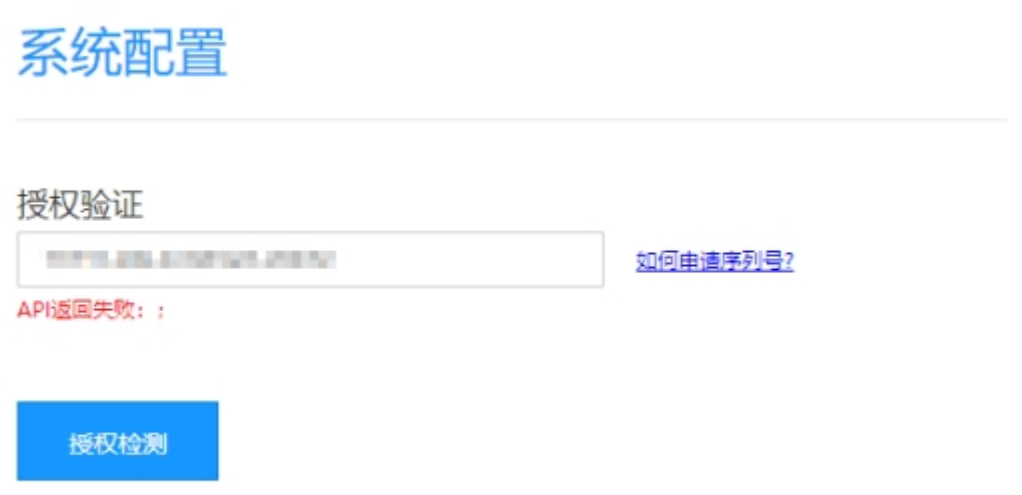

解决办法:

在主控服务器使用命令 curl https://api.apayun.com 查看是否有数据返回

正常情况有数据返回,如下图:

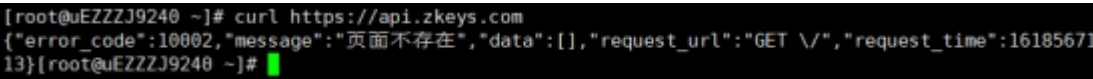

1) 返回的数据与上图一致还是无法通过授权验证: ①更换服务器DNS [检查服务器时间是否为北京时间

2)无数据返回或提示其他信息,请检查服务器网络。

#### 【9】授权验证提示**number**不符合规则

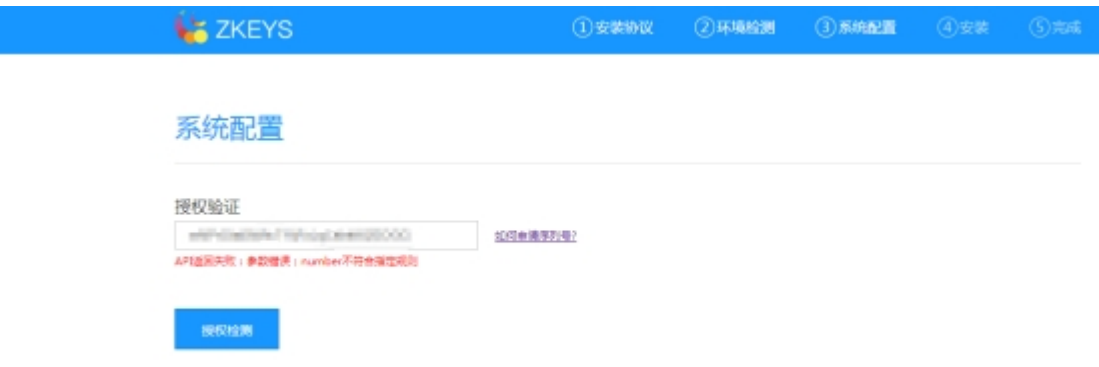

该处填写的是阿帕云云管系统的序列号,可登录[www.apayun.com](http://www.apayun.com) 控制台【产品】-【软件列表】-【阿 帕云引擎(大陆版)】- 管理中查看

#### $\cdot$   $\mathsf{I}$ SQLSTATE[HY000] [1045] Access denied for user 'root'@'127.0.0.1' (using password: YES) 错误位置 FILE: /data/app/nginx/html/zkeys/framework/Library/Think/Db/Driver.class.php LINE: 111 TRACE #0 /data/app/nginx/html/zkeys/framework/Library/Think/Db/Driver.class.php(111): E('SQLSTATE[HY000]...') /data/app/nginx/html/zkeys/framework/Library/Think/Db/Driver.class.php(1148): Think\Db\Driver->connect() #1 /data/app/nginx/html/zkeys/framework/Library/Think/Db/Driver.class.php(1148): Think\Db\Driver->connect() #2 /data/app/nginx/html/zkeys/framework/Library/Think/Db/Driver.class.php(143): Think\Db\Driver->initConnect(false) #3 /data/app/nginx/html/zkeys/app/Install/Controller/InstallController.class.php(3): Think\Db\Driver->query() #4 finternal function]: Install\Controller\InstallController->step20 //sida/app/nginx/html/zkeys/framework/Library/Think/App.class.php(178): ReflectionMethod->invoke(Object(Install\Controller\InstallController\InstallController\InstallController\InstallController\InstallController\InstallCo #6 /data/app/nginx/html/zkeys/framework/Library/Think/App.class.php(113): Think\App::invokeAction(Object(Install\Controller\InstallController\InstallController\installController\installController\installController\installC #7 /data/app/nginx/html/zkeys/framework/Library/Think/App.class.php(213): Think\App::exec() #8 /data/app/nginx/html/zkeys/framework/Library/Think/Think.class.php(136): Think\App::run0 #9 /data/app/nginx/html/zkeys/framework/ThinkPHP.php(156): Think\Think::start() #10 /data/app/nginx/html/zkeys/install.php(34): require('/data/app/nginx...') #11  ${main}$ ThinkPHP<sup>3.2.4</sup> { Fast & Simple OOP PHP Framework } -- [ WE CAN DO IT JUST THINK ]

请检查数据库账户密码是否正确和账户权限是否正确赋予

# 【11】安装时卡在安装程序正在初始化

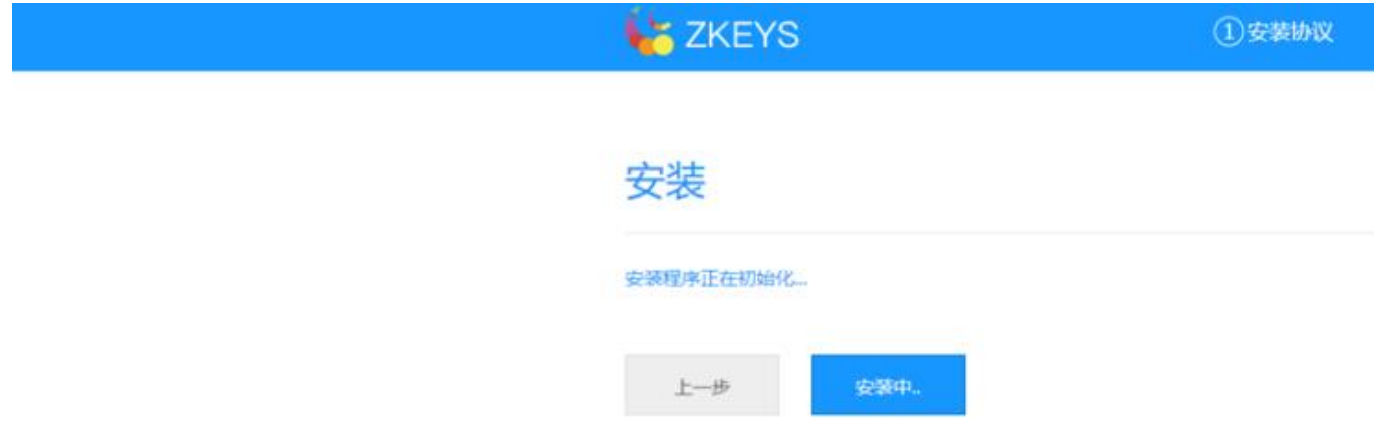

<span style="color:#FF0000;font-weight:bold;">如果网站域名使用了CDN门请先取消CDN待系统安装 完成后再开启CDN</span>

F12开启浏览器开发者工具,查看具体报错。

一般可通过修改php和mysql配置解决

1. 修改站点对应的php.ini里面的max execution time时间,修改为 max execution time  $= 300$ 

2.修改站点使用数据库my.ini里面的sql-mode对应值,修改为

sql-mode=NO\_AUTO\_CREATE\_USER,NO\_ENGINE\_SUBSTITUTION

3.重启mysql以及对应的站点,然后重新安装。

### 【12】安装时卡在38%进度

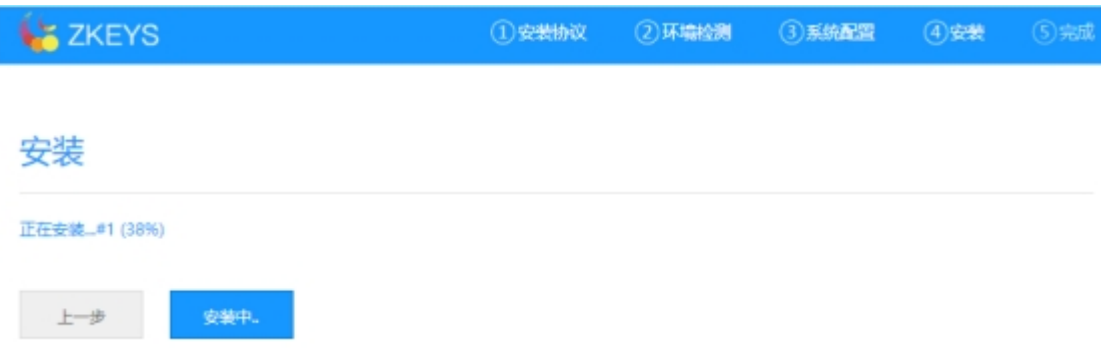

一般为数据库版本问题,核实MySQL数据库版本是否为5.6或5.7。

### 【13】安装时卡在27%进度

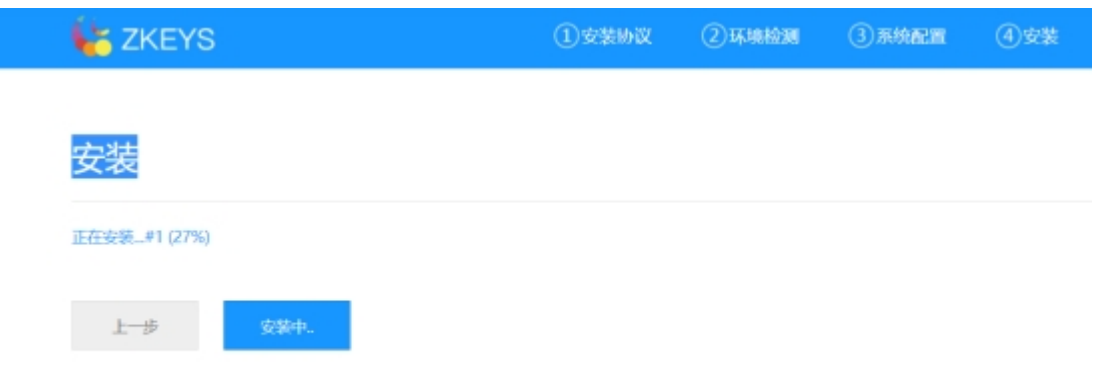

可打开f12查看详细错误,一般为MySQL的datetime默认值问题,可参考文档解决: [Mysql](https://www.apayun.com/doc/140.html)[中](https://www.apayun.com/doc/140.html)[datetime](https://www.apayun.com/doc/140.html)[默](https://www.apayun.com/doc/140.html) [认值问题](https://www.apayun.com/doc/140.html)

### 【14】安装时提示模板不存在

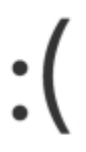

模板不存在:./template/Install/Page//dispatch\_jump.html

系统已安装完成,直接访问系统域名查看是否正常。